### **HOW TO SIGN UP FOR ZOOM HOW TO SIGN UP FOR ZOOM D** SIGN UP FOR ZOOM

### WHAT IS ZOOM?

Zoom is a cloud video conferencing software that allows users to hold meetings and online Zoom is a cloud video conferencing software that allows users to hold **What is ZOOM?** training. Users can also share their screen whether they're using a desktop, laptop, tablet, or a mobile device. where  $\alpha$ mobile device. Users and online training the share through  $\alpha$  share the share through  $\alpha$ 

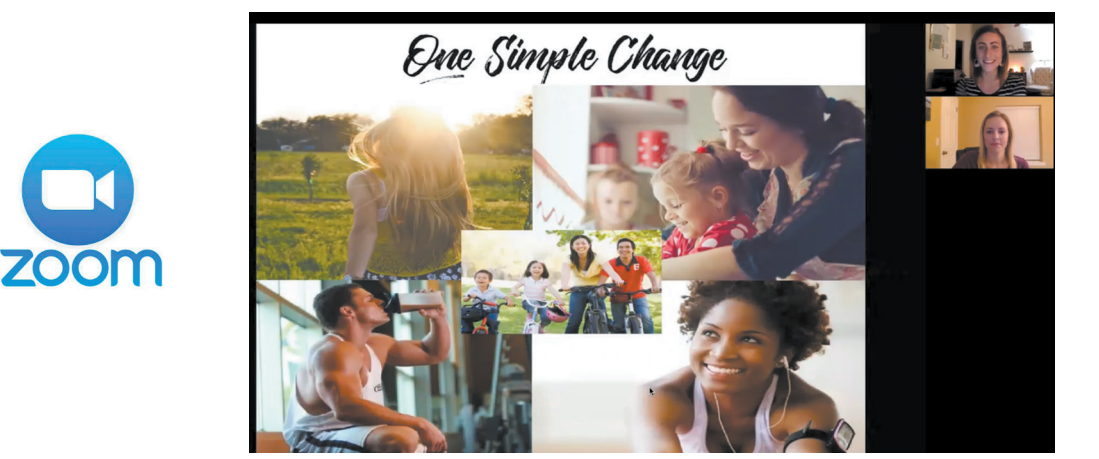

### WHAT IS THE COST? **What is the cost of the cost of the cost of the cost of the cost of the cost of the cost of the cost of the co**<br>The cost of the cost of the cost of the cost of the cost of the cost of the cost of the cost of the cost of t **What is the cost?**

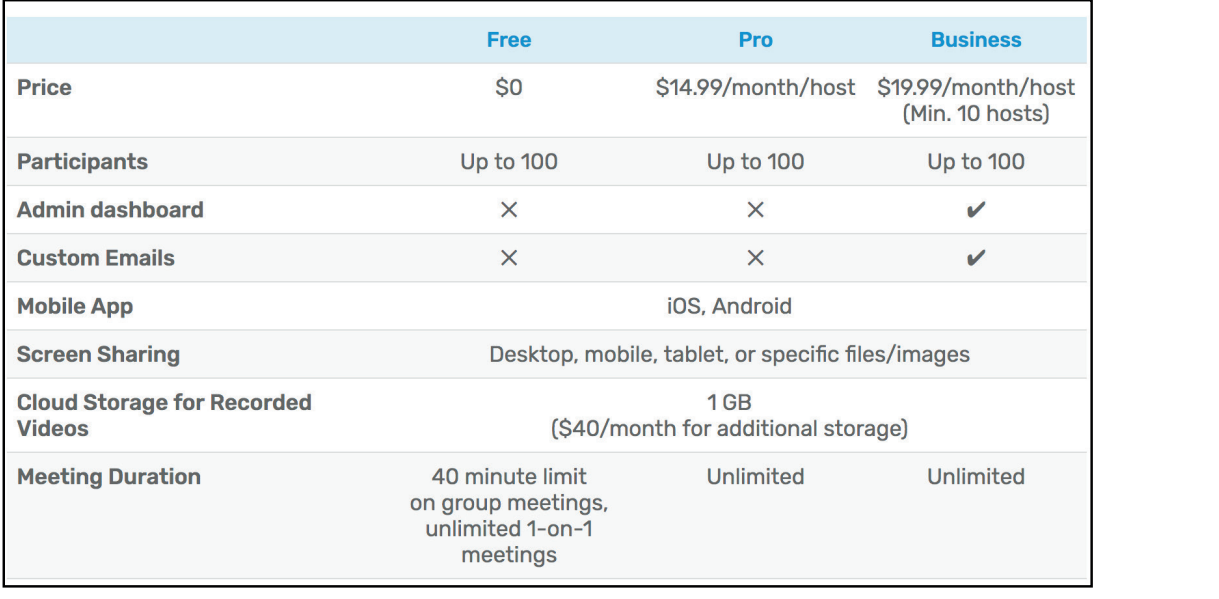

Receive a 15% discount - use code juiceplus-zoom *Receive a 15% discount - use code juiceplus-zoom*

Share the next page with your event attendees so they know how to join your zoom event! **Share the next page with your event attendees so they know how to join your zoom event! Share the next page with your event attendees so they** 

### **HOW TO JOIN US ON ZOOM! How to Join us on ZOOM! How to Join us on ZOOM! HOW TO JOIN US ON ZOOM!**  $\overline{\phantom{a}}$

## 1. DOWNLOAD THE FREE ZOOM APP **1. Download the FREE Zoom app 1. Download the FREE Zoom app 1. DOWNLOAD THE FREE ZOOM APP**

# On your smart phone On your computer On your smart phone On your computer On your smart phone On your computer

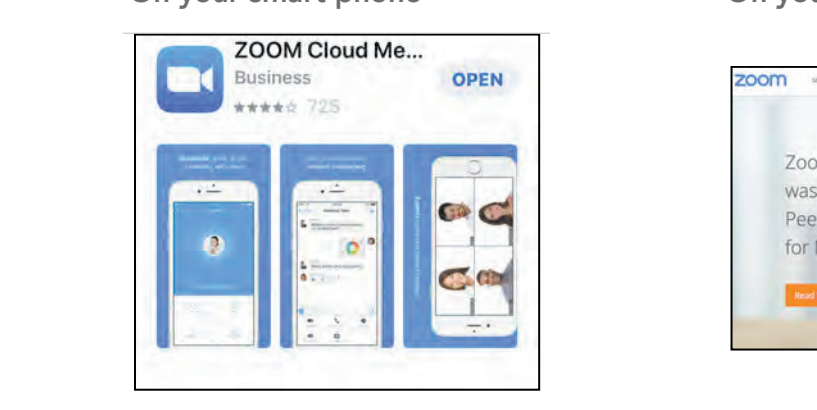

*Visit the APP Store Visit the APP Store Visit the APP Store*

## 2. CLICK ON JOIN A MEETING **2. Click on Join A Meeting 2. Click on Join A Meeting 2. Click on Join A Meeting 2. Click on Join A Meeting 2. Click on Join A Meeting**

# On your smart phone On your computer On your smart phone On your computer On your smart phone On your computer

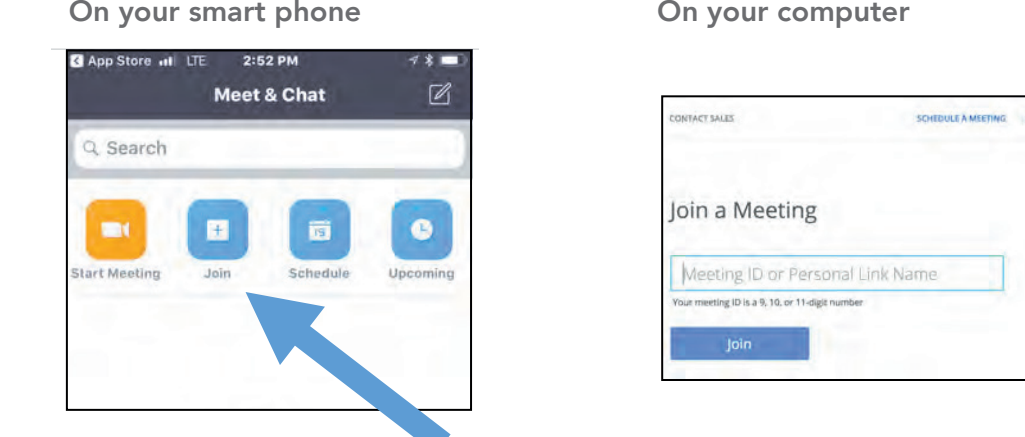

# **3. ENTER MEETING ID**

## On your smart phone **On your computer 3. Enter Meeting ID**<br> **3. Enter Meeting ID**<br> **3. Enter Meeting ID**<br> **3. Enter Computer Computer** Computer Computer

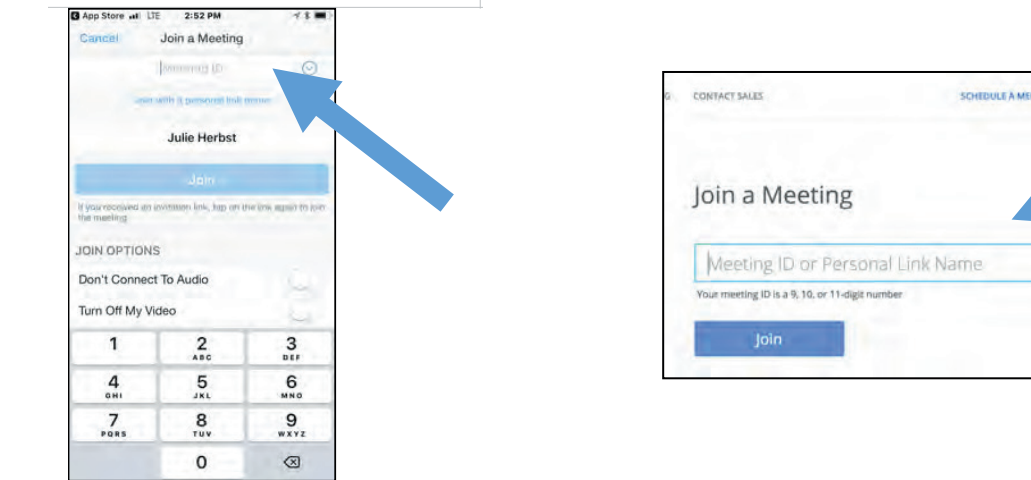

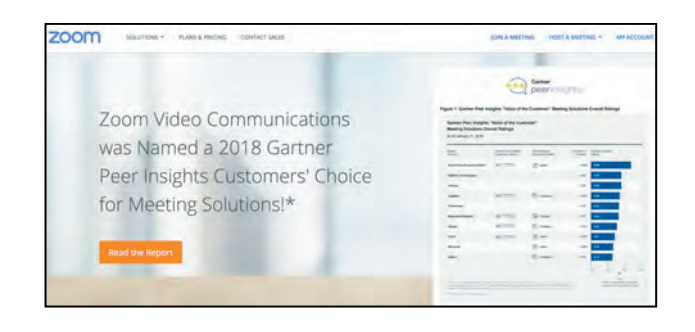

 Visit the APP Store Visit zoom.us - You may be asked to download *download software on your computer. download software on your computer. download software on your computer.* visit the AFT store<br>software on your computer.

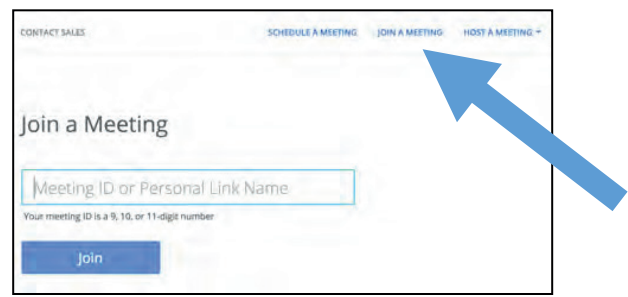

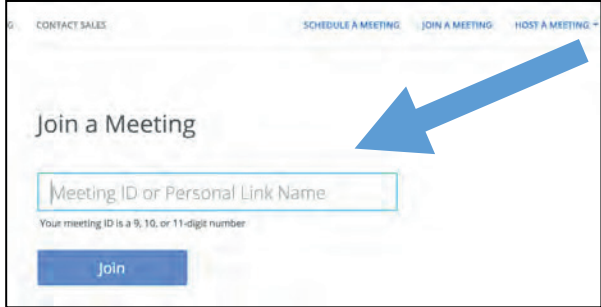

# **ZOOM ETIQUETTE**

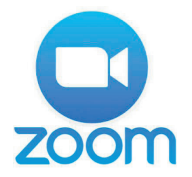

- 1. BRING YOUR SMILE
- 2. BE ON TIME
- 3. AVOID DISTRACTIONS FOR OTHERS (walking around, rocking, pets, children, ceiling fans)
- 4. STAY ON TOPIC, USE THE TIME WISELY
- 5. END ON TIME